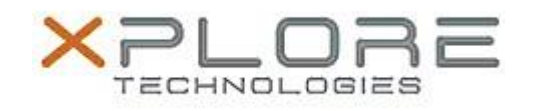

# Motion Computing Software Release Note

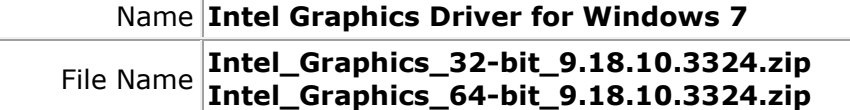

Release Date January 14, 2014

This Version  $\vert 9.18.10.3324$ 

Replaces Version All previous versions

## Intended Users **Motion Computing C5t, F5t, C5te, F5te and J3600 users**

Intended Product Motion Computing C5t, F5t, C5te, F5te and J3600 Tablet PCs only

File Size 106 MB (32-bit), 139 MB (64-bit) Supported Operating Windows 7 (32-bit/64-bit)

## **Fixes in this Release**

System

- System restart when IGFX driver is disabled with verifier enable.
- Compatible with Windows 8.

# **What's New in this Release**

 $N/A$ 

**Known Issues and Limitations**

• N/A

**Installation and Configuration Instructions**

### **To install Graphics 9.18.10.3324, perform the following steps**:

- 1. Download the update and save to the directory location of your choice.
- 2. Unzip the file to a location on your local drive.
- 3. Double-click the installer (setup.exe) and follow the prompts.

### **Licensing**

Refer to your applicable end-user licensing agreement for usage terms.